## 解决 Python 3.8.4 自带的 IDLE,写入中文就不能保存文件的问题

具体解决方法如下:

(1)使用记事本创建一个文件,然后写入 Python 代码,重点是需要加上中文编码声明注释,即:

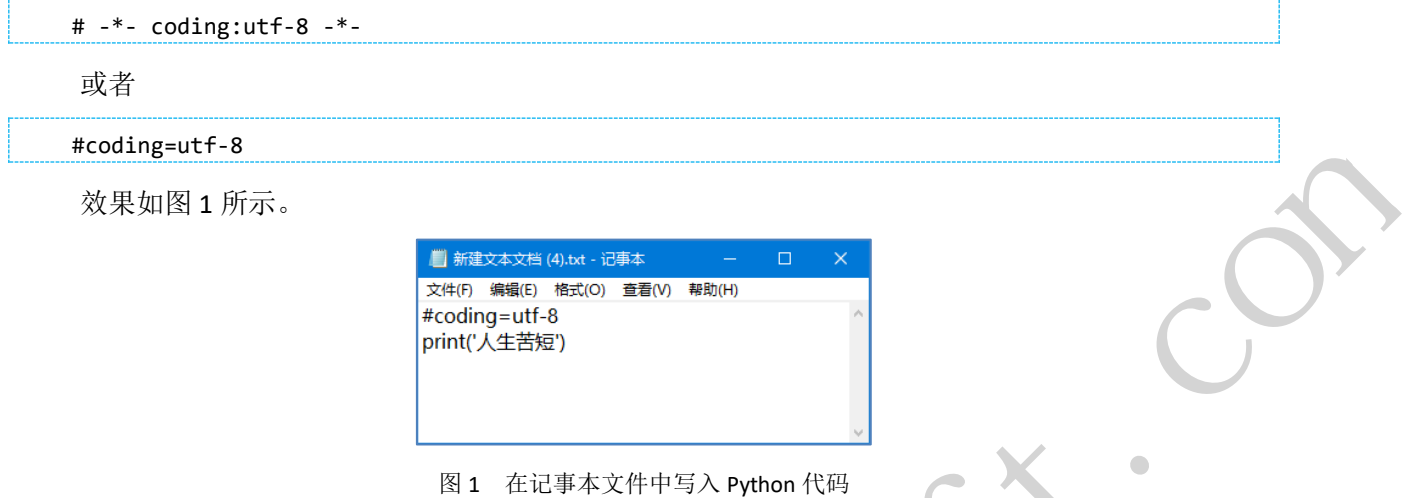

(2) 选择"文件"/"另存为"菜单项,在打开的对话框中,设置编码为 UTF-8,保存类型为"所 有文件(\*.\*)",文件名为 XXX.py, 如图 2 所示。单击"保存"按钮即可。

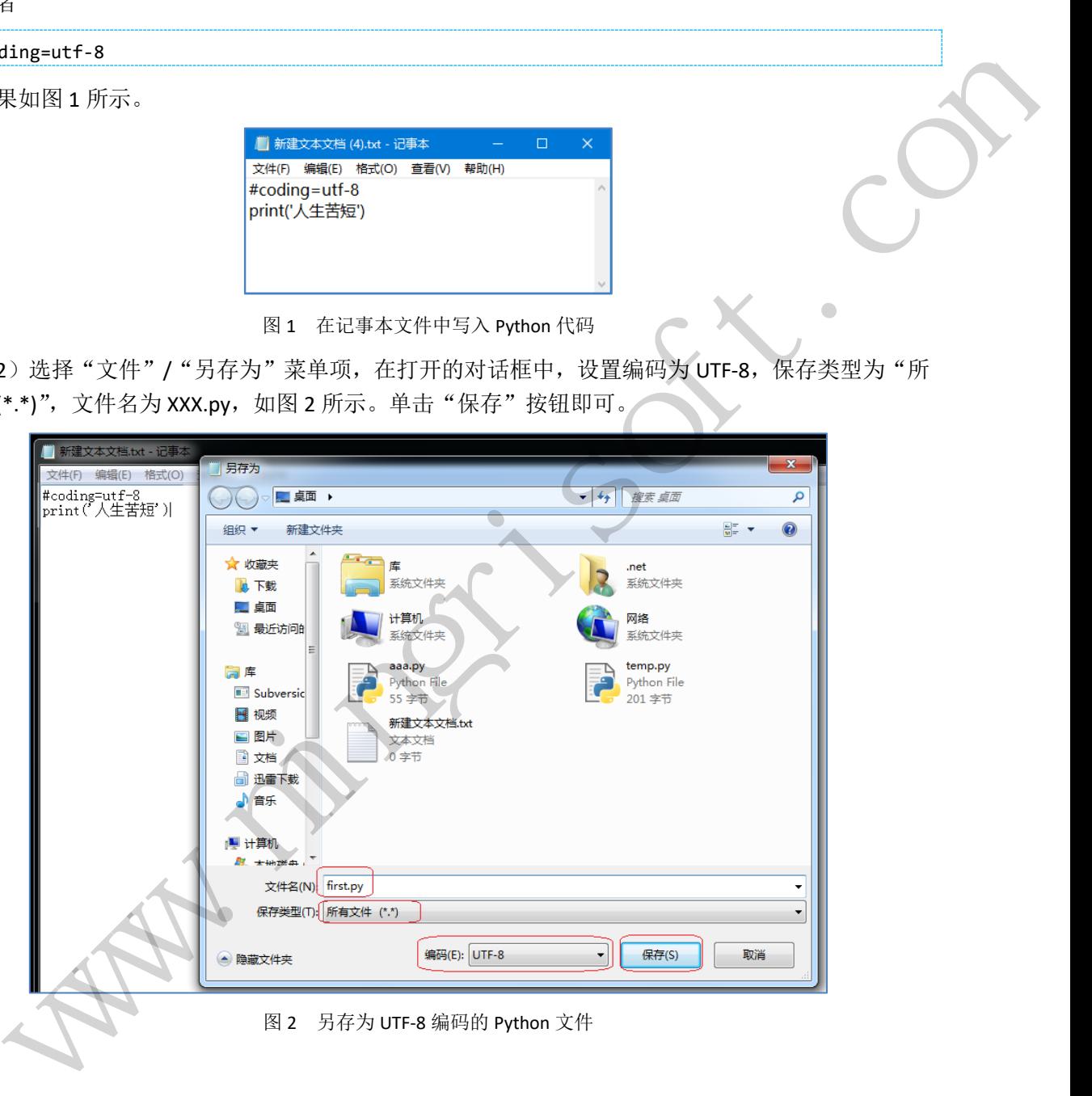

www.mingriosft.com 让编程更简单

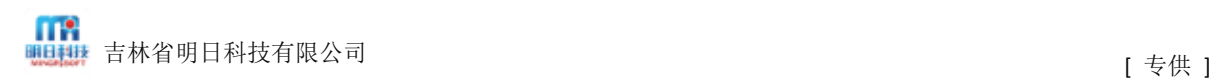

(3)使用 IDLE 打开该文件,再进行编辑,此时带中文也可以保存了,效果如图 3 所示。

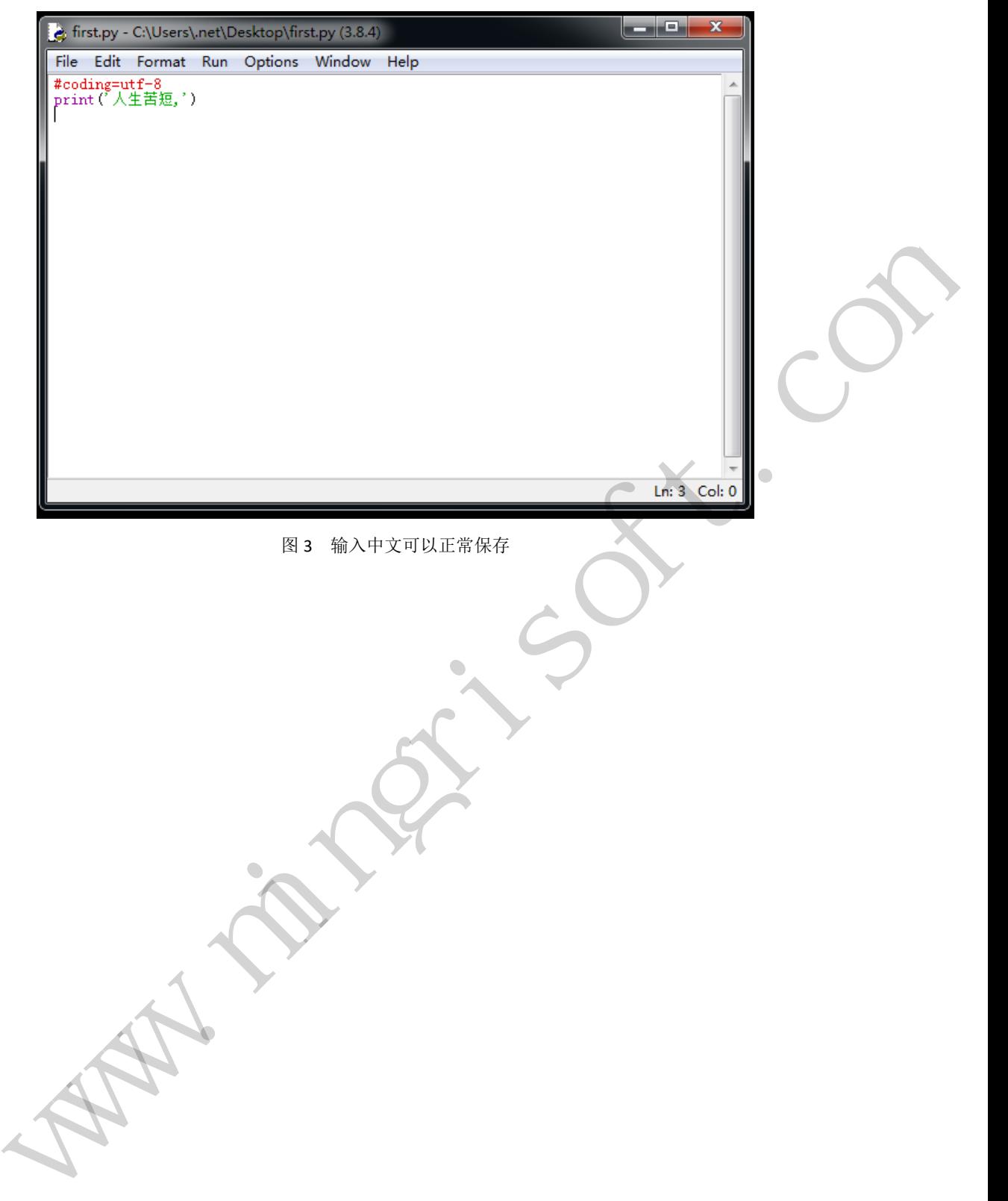

www.mingriosft.com 让编程更简单